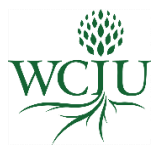

# **William Carey International University**

Zoom User Guide for Students

Rev. 04.15.2020

#### **What is Zoom?**

Zoom is an important aspect of our educational experience at WCIU. Zoom is a web-based video conferencing tool for online meetings, discussions, and content sharing.

#### **How is Zoom used at WCIU?**

Students use Zoom to meet with faculty and interact with classmates regarding assignments, assigned readings, lectures, student presentations, reflection questions, etc.

#### **How to Join a Zoom Meeting?**

- Go to the Syllabus page of your course in Populi.
- Under "Links" select "Join ZOOM Session" (see below).

#### Example course Syllabus page in Populi:

IntlDev 610: Foundations of Biblical Faith

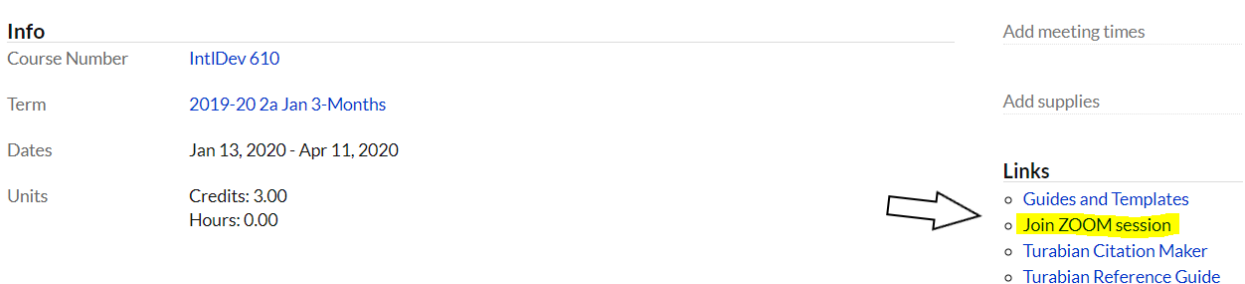

- Follow the prompts to Open Zoom Meetings.
- If you have not already installed Zoom select "download & run Zoom".
	- o Follow the on-screen prompts to download.
	- o Install the package under "Zoom Client for Meetings"
	- o If you want to make sure you have the latest version of Zoom installed on your mac or PC go to<https://zoom.us/download>

### **How to Use Zoom during a Meeting?**

The controls appear at the bottom of your screen.

- $\mathbb{R}^2$  $\lambda$  and  $\lambda$ ● ł. û 0 **Leave Me Stop Video** Participants Mute Invite Share Chat Record
	- **Mute**/**Unmute:** Mute and unmute your microphone.
	- **Start Video**/**Stop Video**: Turns your camera on or off.
	- **Invite**: Invite others to join your meeting.
	- **Participants**: See who's currently in the meeting.
	- **Share Screen**: Start a screen share (if the host allows). You will be able to select the desktop or application you want to share.
	- **Chat**: Access the chat window to chat with the participants.
	- **Record**: Start or stop a local recording. Attendees do not have access to start a cloud recording.
	- **Leave Meeting**: Leave the meeting while it continues for the other participants. Only the host can [end the meeting.](https://support.zoom.us/hc/en-us/articles/201362603-Host-Controls-in-a-Meeting)

## **Zoom Support**

Zoom Support has numerous helpful resources and videos if you encounter any problems or need more information such as FAQs, troubleshooting, and configuring your audio & video. Please visit: <https://support.zoom.us/hc/en-us>